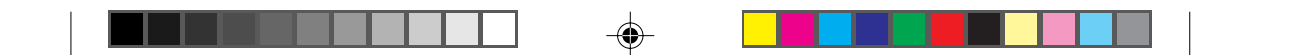

# **HP 6S -tieteislaskin**

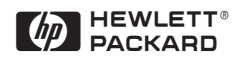

 $\Rightarrow$ 

 $\overline{\mathbf{1}}$ 

 $\Rightarrow$ 

 $\Rightarrow$ 

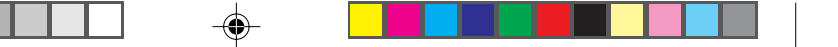

### **VASTUUVAPAUTUSLAUSEKE**

Tämän käyttöoppaan tiedot ja esimerkit annetaan sellaisina kuin ne ovat ja ne voivat muuttua ilman ennakkoilmoitusta. Sikäli kuin laki sallii, Hewlett-Packard Company torjuu kaikki tätä käyttöopasta koskevat joko ilmaistut tai oletetut takuut ja vastuut käyttöoppaan kaupattavuudesta ja sopivuudesta tiettyyn käyttötarkoitukseen. Hewlett-Packard Company ei myöskään vastaa käyttöoppaassa ja siinä annetuissa esimerkeissä olevista mahdollisista virheistä eikä niiden aiheuttamista välillisistä tai välittömistä vahingoista.

© Hewlett-Packard Company 1999. Kaikki oikeudet pidätetään.

⊕

#### $\overline{\phantom{a}}$  $\bigoplus$  $\overline{\phantom{a}}$ ٠

## **Sisällys**

٠

 $\bigcirc$ 

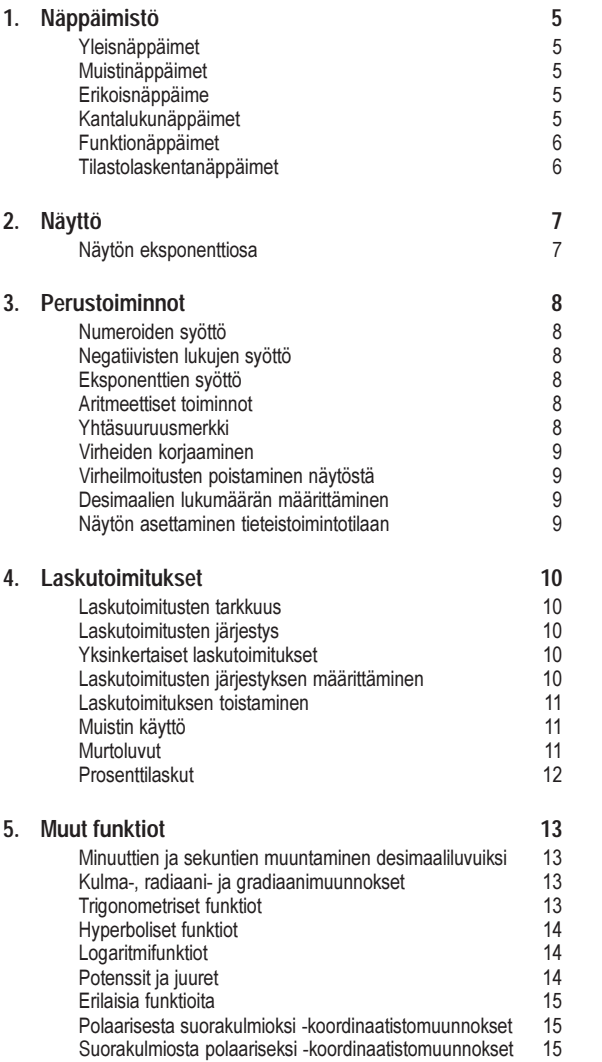

 $\clubsuit$ 

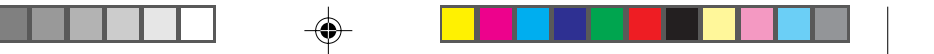

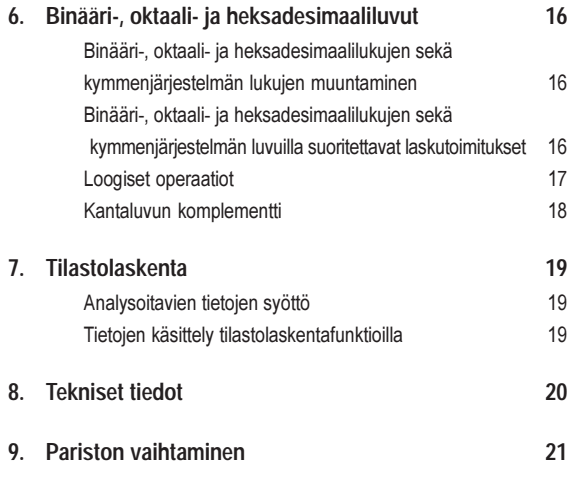

┚ υ.

 $\Rightarrow$ 

 $\Rightarrow$ 

## ⊕

## **1. Näppäimistö**

## **Yleisnäppäimet**

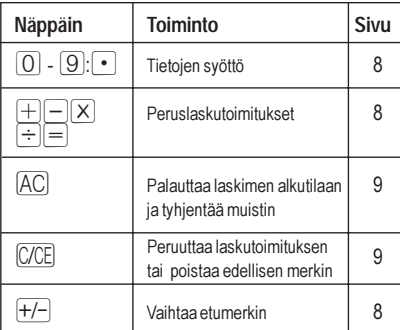

## **Muistinäppäimet**

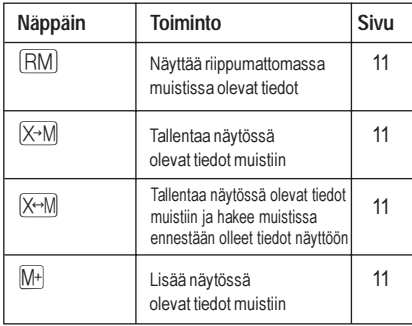

## **Erikoisnäppäimet**

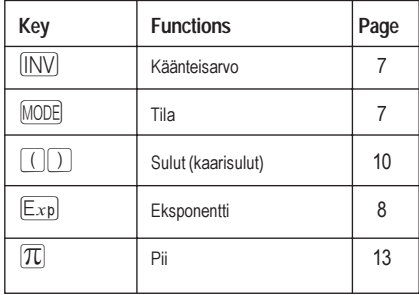

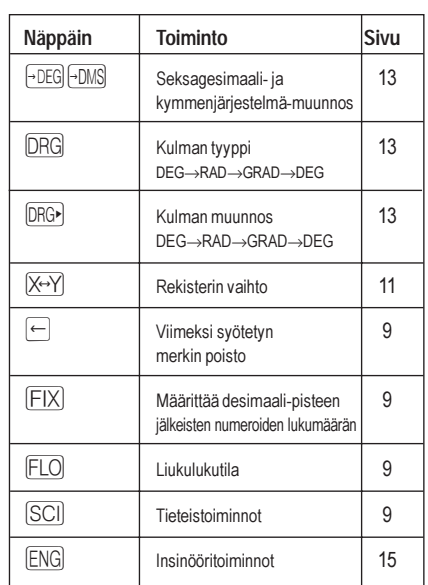

## **Base-n keys**

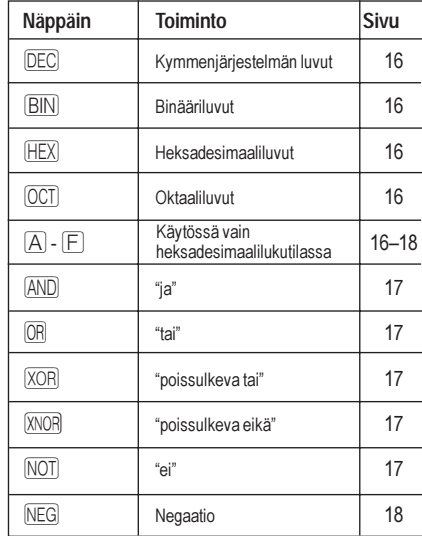

#### **5 Näppäimistö**

 $\color{red}\blacklozenge$ 

 $\Rightarrow$ 

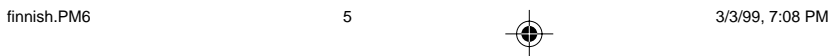

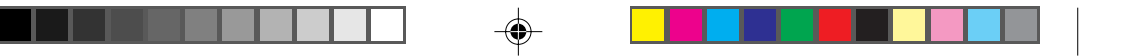

## **Kantalukunäppäimet**

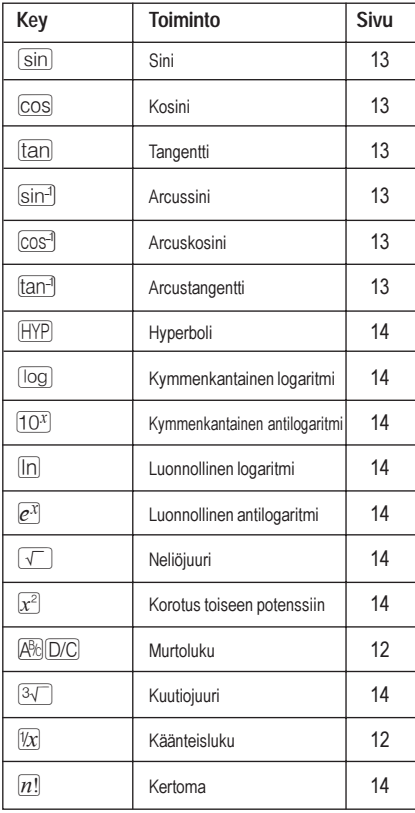

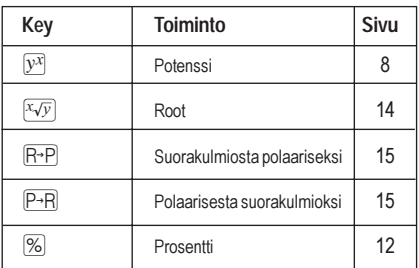

## **Funktionäppäimet**

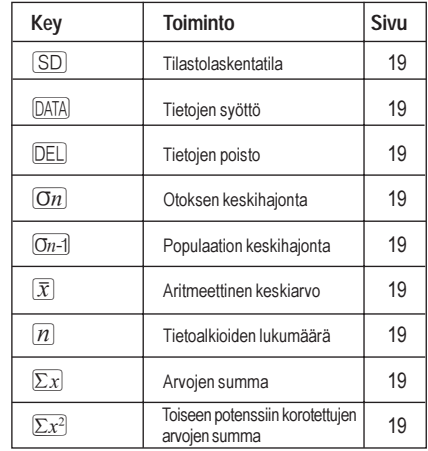

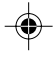

#### **6 Näppäimistö**

 $\bigcirc$ 

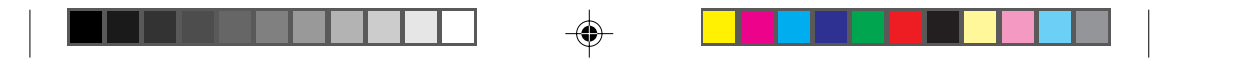

## **2. Näyttö**

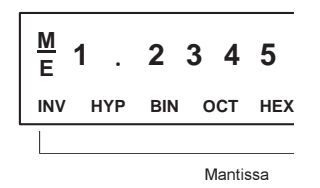

Eksponentti

## **Nestekidenäyttö**

Näytössä näkyvät syötetyt tiedot sekä laskujen väli- ja lopputulokset. Mantissaosassa voi näkyä 10 numeroa kerrallaan. Eksponenttiosassa voi näkyä ±99 numeroa kerrallaan.

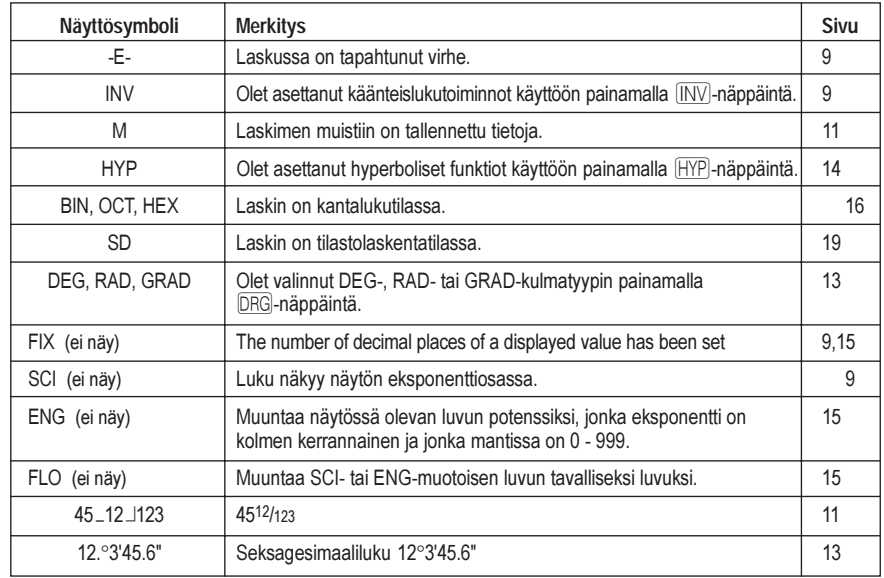

### **Näytön eksponenttiosa**

Näytössä voi näkyä vain laskutoimituksen korkeintaan 10-numeroinen väli- tai lopputulos. Jos tulos on yli 10 numeroa pitkä, laskin näyttää tuloksen automaattisesti potenssimuodossa. Luvut, jotka ovat yli 9 999 999 999, näytetään aina potenssimuodossa.

◈

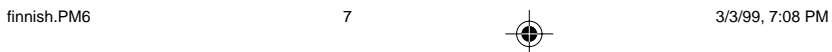

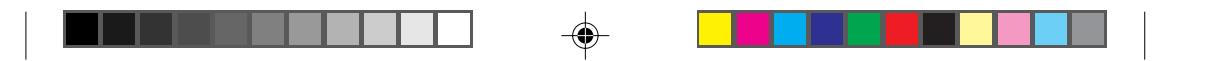

## **3. Perustoiminnot**

## **Numeroiden syöttö**

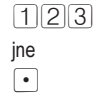

Näppäile haluamasi numero painamalla sitä vastaavaa näppäintä.  $P$ ainamalla  $\bullet$  saat desimaalipisteen.

## **Negatiivisten lukujen syöttö**

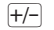

 $\boxed{H}$  Tällä näppäimellä voit muuntaa viimeksi syötetyn luvun negatiiviseksi.  $5 \cdot 08 + -$ 

## **Eksponenttien syöttö**

 $\boxed{\mathbb{E}_{\mathbf{xp}}}$  Paina tätä näppäintä, kun haluat syöttää eksponentin.  $3.08 \times 10^9$  3.0809

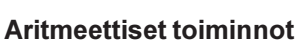

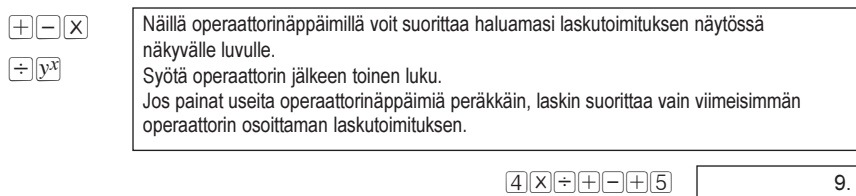

### **Yhtäsuuruusmerkki**

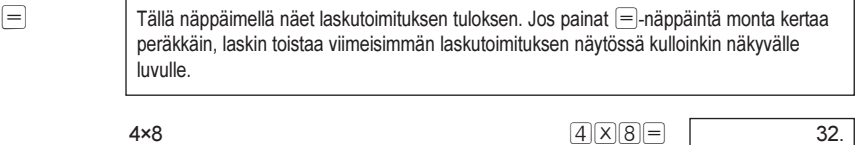

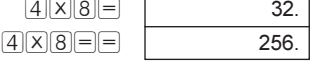

#### **8 Perustoiminnot**

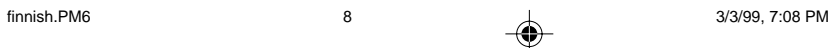

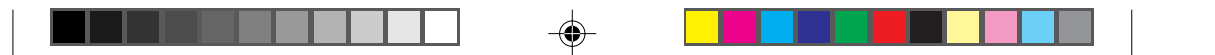

## **Virheiden korjaaminen**

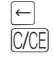

 $\boxed{\frac{\leftarrow}{\text{CallB}}}$  Tällä näppäimellä voit poistaa viimeksi syötetyn numeron. Tällä näppäimellä voit poistaa näytössä näkyvän luvun peruuttamatta koko laskutoimitusta. Voit peruuttaa koko laskutoimituksen painamalla tätä näppäintä aritmeettisen operaattorin jälkeen.

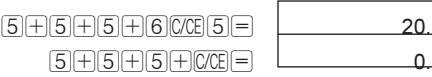

### **Virheilmoitusten poistaminen näytöstä**

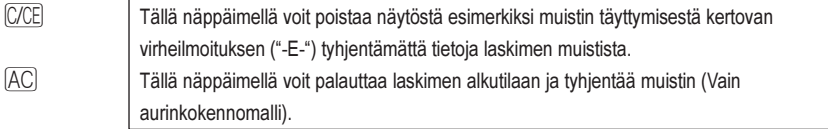

### **Desimaalien lukumäärän määrittäminen**

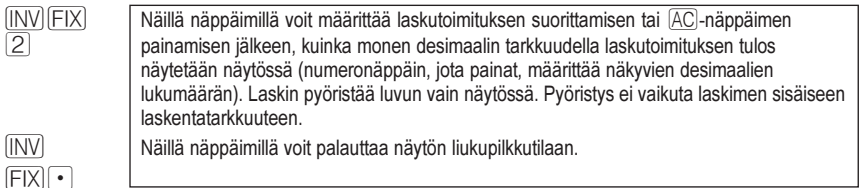

### **Näytön asettaminen tieteistoimintotilaan**

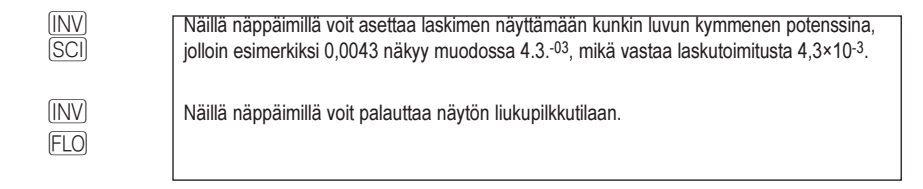

#### **9 Perustoiminnot**

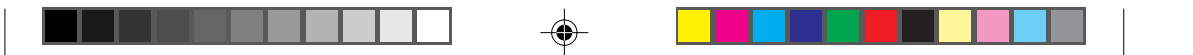

## **4. Laskutoimitukset**

## **Laskutoimitusten tarkkuus**

HP 6S -tieteislaskin suorittaa laskutoimitukset 12 numeron tarkkuudella, mutta pyöristää tulokset kymmennumeroisiksi näyttöä varten. Kun laskin käyttää laskennassa edellisen laskutoimituksen tulosta, se käyttää muistissa olevaa 12-numeroista lukua, ei näytössä olevaa kymmennumeroista lukua.

## **Laskutoimitusten järjestys**

HP 6S -tieteislaskin suorittaa laskutoimitukset seuraavassa järjestyksessä:

 $\overline{ \left[ x^2 \right] },\, \overline{ \left[ x \sqrt{y} \right] },\, \overline{ \left[ \overline{ \left[ \mathbf{P}^{\bullet } \mathbf{P} \right] },\, \overline{ \left[ \mathbf{P}^{\bullet } \mathbf{P} \right] }$  $\boxed{\mathsf{X}}, \boxed{\div}$  $\boxplus, \boxminus$ **AND** OR, XOR, XNOR

### **Yksinkertaiset laskutoimitukset**

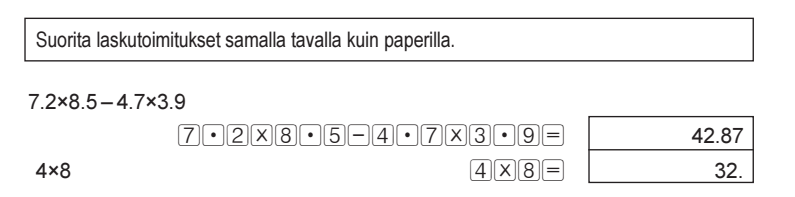

## **Laskutoimitusten järjestyksen määrittäminen**

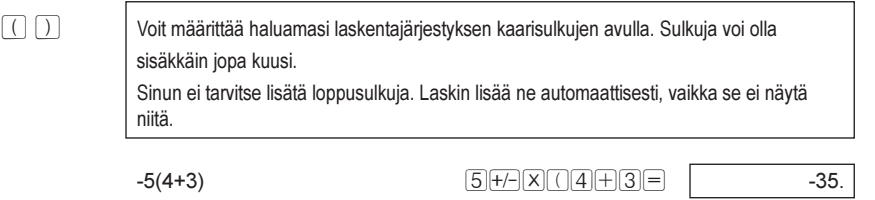

#### **10 Laskutoimitukset**

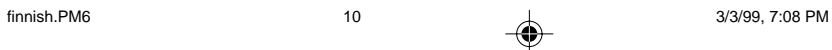

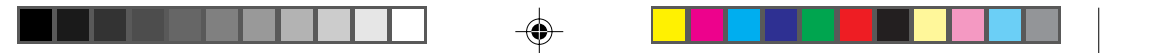

### Laskutoimituksen toistaminen

Paina operaattorinäppäintä kaksi kertaa, kun haluat suorittaa saman laskutoimituksen  $\begin{tabular}{|c|c|c|} \hline \quad \quad & \quad \quad & \quad \quad \\ \hline \end{tabular}$ seuraavallekin luvulle. Laskin tallentaa laskutoimituksen ja käyttää sitä uudelleen, kun syötät jonkin toisen numeron ja painat $\equiv$ . Voit tallentaa laskutoimituksen uudelleenkäyttöä varten asettamalla sen sulkuihin.  $XX$ Voit poistaa tallennetun laskutoimituksen painamalla C/CE -näppäintä.  $3 + 2.3$  $3 + 2 - 3 =$  $5.3$  $6 + 2.3$  $8.3$  $6 =$  $9 + 2.3$  $\boxed{9} \boxed{=}$  $11.3$  $4XX13X6=$  $4(3×6)$ 72.  $5 + F =$  $-90.$  $-5(3\times6)$ 

## Muistin käyttö

tai

jne

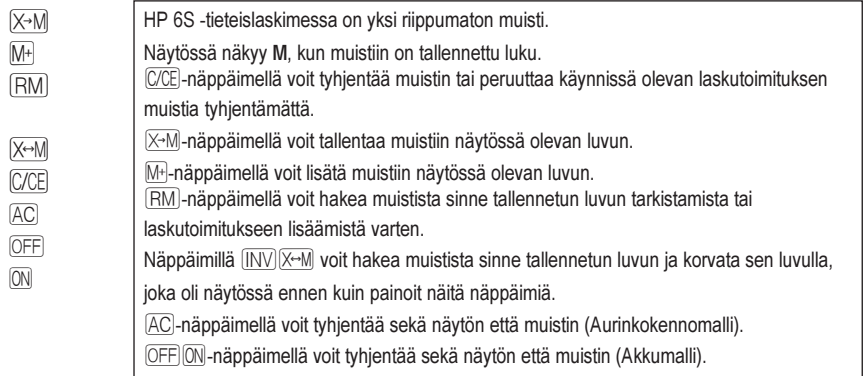

### **Murtoluvut**

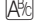

⊕

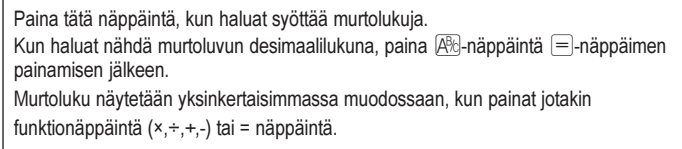

### $4\frac{5}{6} \times (3+1\frac{2}{3}) \div 7\frac{8}{9}$

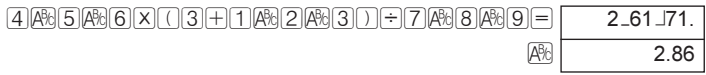

#### Laskutoimitukset  $11$

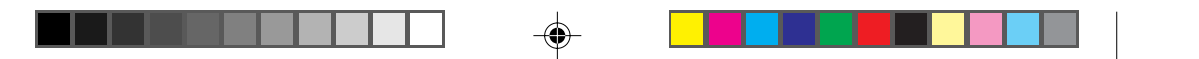

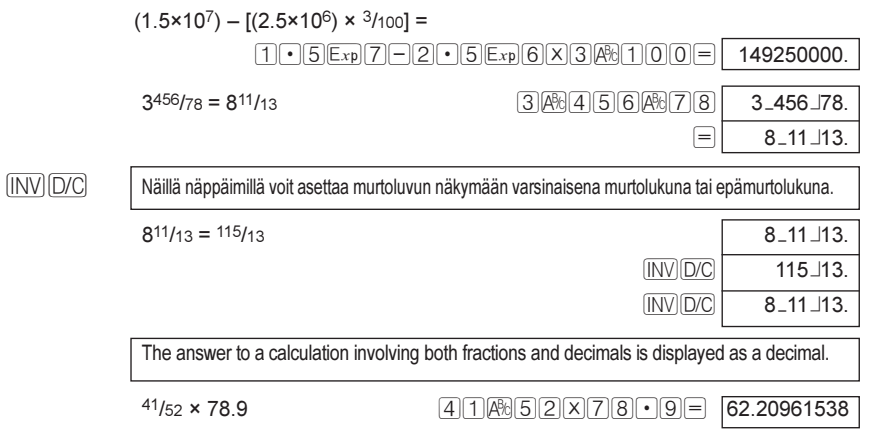

### **Prosenttilaskut**

 $\boxed{\text{INV}[\%]}$ Näillä näppäimillä voit suorittaa prosenttilaskuja.  $1500x12008 =$ 12 % luvusta 1500  $180.$ Montako % 660 on luvusta 880? 6600÷8800MW%=  $75.$ 2500 plus 15%  $2500 + 15$  MW  $375.$  $\textcolor{blue}{\boxminus}$ 2875. 25 %:n vähennys 3500:sta  $3500 - 25$  MV 875.  $\textcolor{blue}{\boxminus}$ 2625. 26 % luvuista 2200, 3300 ja 3800  $22000XX206$  MV  $$F$  $572.$ 

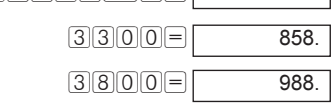

\$80 viime viikolla; \$100 tällä viikolla: montako % uusi luku on vanhaan verrattuna?

 $100F80W8 =$  $\overline{125.}$ 

Montako prosenttia 138 g ja 129 g ovat 150 grammasta?

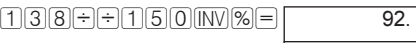

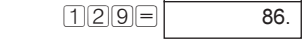

#### $12$ Laskutoimitukset

⊕

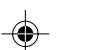

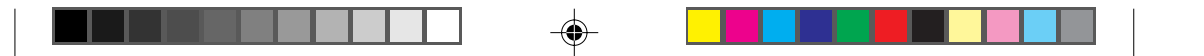

## **5. Muut funktiot**

## **Minuuttien ja sekuntien muuntaminen desimaaliluvuiksi**

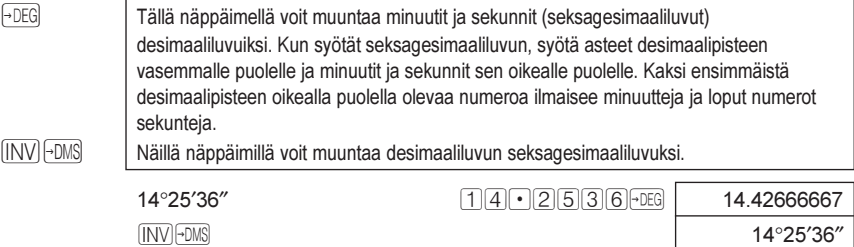

## **Kulma-, radiaani- ja gradiaanimuunnokset**

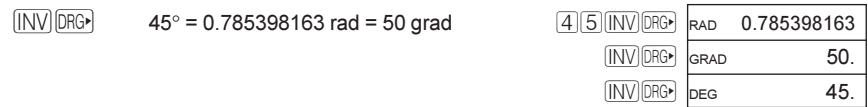

## **Trigonometriset funktiot**

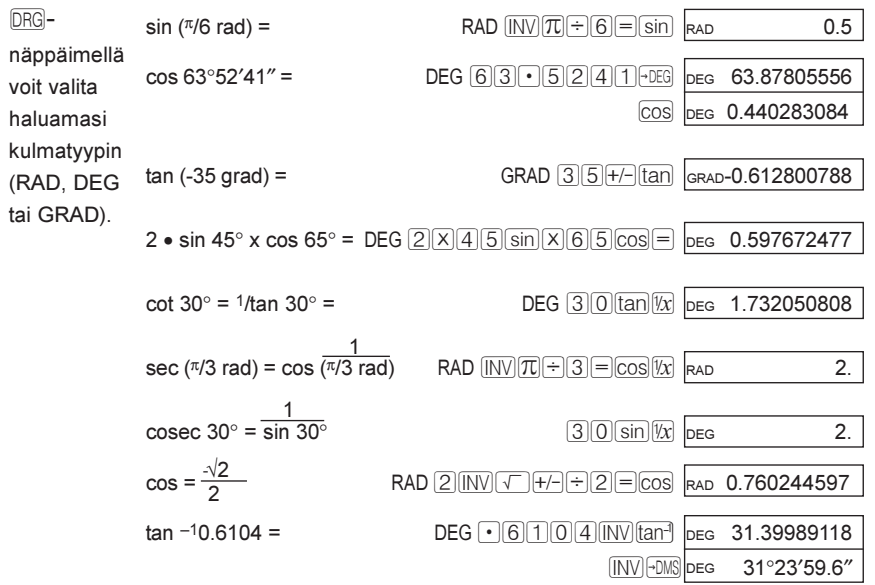

#### **13 Muut funktiot**

◈

♦

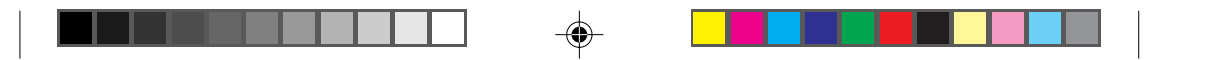

## **Hyperboliset funktiot**

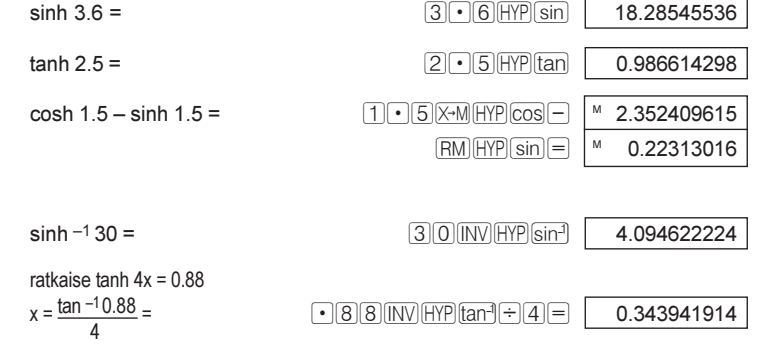

## Logaritmifunktiot

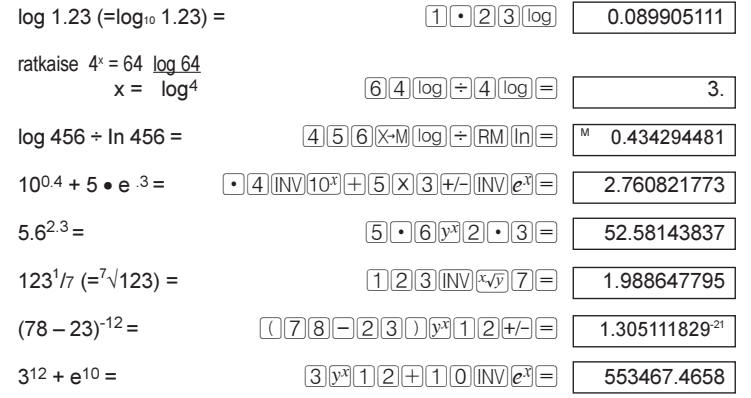

## Potenssit ja juuret

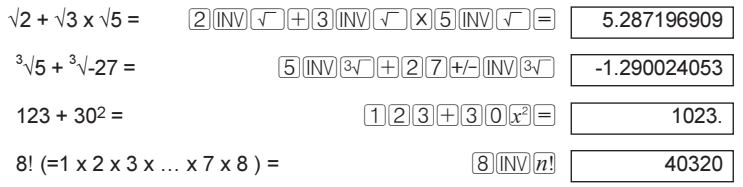

#### $14$ **Muut funktiot**

 $\bigoplus$ 

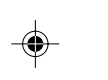

 $\color{red}\blacklozenge$ 

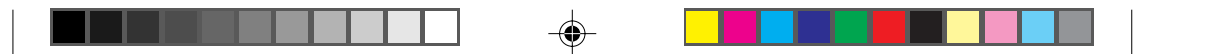

### **Erilaisia funktioita**

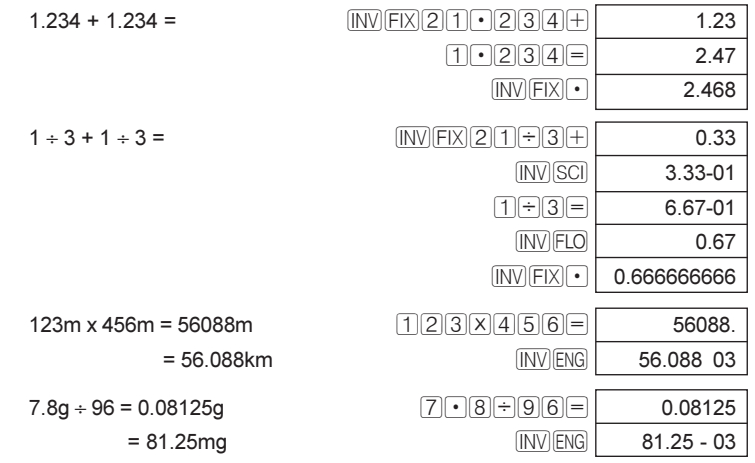

## **Polaarisesta suorakulmioksi -koordinaatistomuunnokset**

Kaava:  $x = r \cdot \cos \theta$   $y = r \cdot \sin \theta$ Esimerkki: selvitä x:n ja y:n arvo, kun piste P näytetään muodossa θ=60 ja pituus r=2 polaarikoordinaatteina.

 $DEG$   $[2|INV]\times Y(G)$   $[0]$   $[INV]$   $P-R$   $[$ (x) INV X-Y 1.732050808 (y)  $\boxed{\text{INV} \times Y}$  1.

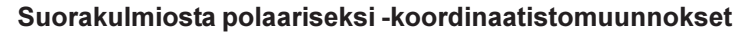

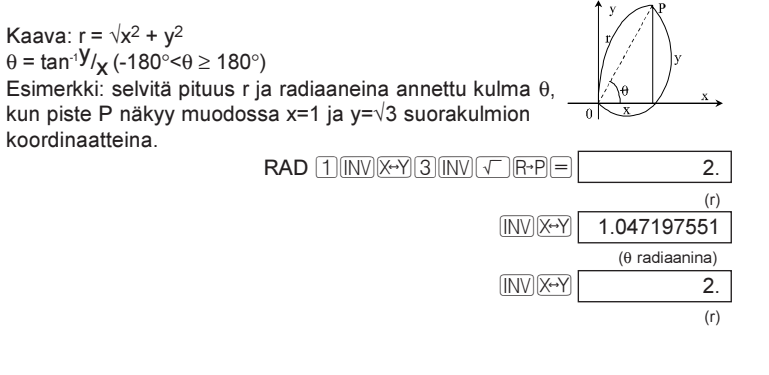

**Muut funktiot 15**

(x)

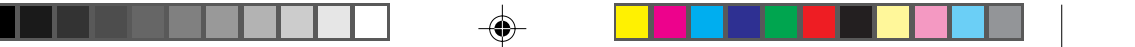

## **6. Binääri-, oktaali- ja heksadesimaaliluvut**

[MODE] HEX) **OCT BIN DEC** 

M-näppäimellä voit valita haluamasi kantalukujärjestelmän. Jos kantaluku ei ole 10, voit syöttää vain numeroita, jotka ovat sallittuja kyseisessä järjestelmässä. Jos esimerkiksi valitset binäärilukujärjestelmän, voit syöttää vain numeroita  $\Box$  ja  $\Box$ .

Näppäimillä MODE HEX voit asettaa laskimen heksadesimaalilukutilaan, jolloin voi käyttää myös näppäimiä  $\boxed{\mathbf{A}}$  -  $\boxed{\mathbf{F}}$ . Kirjaimet "b" ja "d" näytetään pieninä kirjaimina, jotta ne erottuvat numeroista.

Näppäimillä MODE OCT voit asettaa laskimen oktaalilukutilaan.

Näppäimillä MODE **BIN** voit asettaa laskimen binäärilukutilaan.

Näppäimillä MODE DEC voit asettaa laskimen kymmenjärjestelmätilaan.

**Huomautus:** Jos kantaluku ei ole 10, lukujen murto-osia ei näytetä.

## **Binary/octal/decimal/hexadecimal conversions lukujen muuntaminen Binääri-, oktaali- ja heksadesimaalilukujen sekä kymmenjärjestelmän**

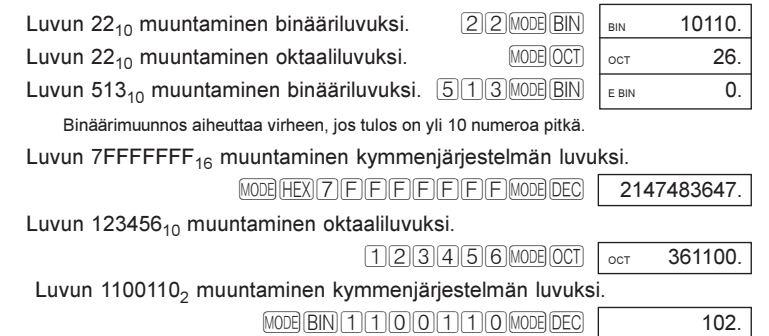

## **Binary/octal/decimal/hexadecimal calculations luvuilla suoritettavat laskutoimitukset Binääri-, oktaali- ja heksadesimaaliluvuilla sekä kymmenjärjestelmän**

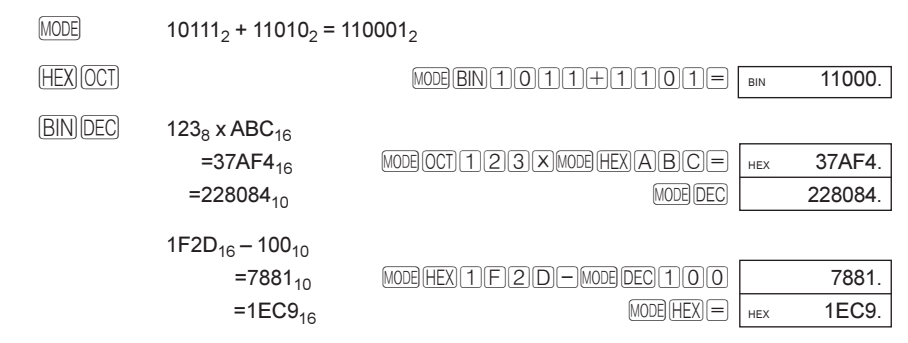

#### **16 Binääri-, oktaali- ja heksadesimaaliluvut**

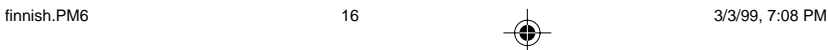

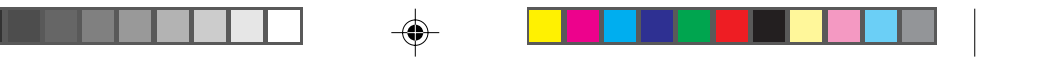

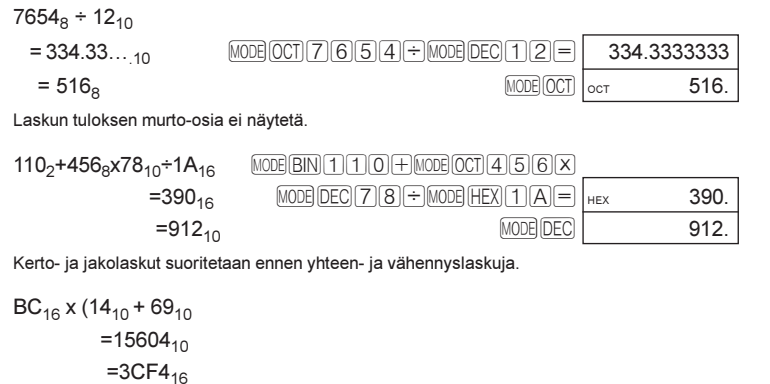

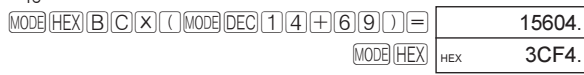

 $\bf \Phi$ 

## **Loogiset operaatiot**

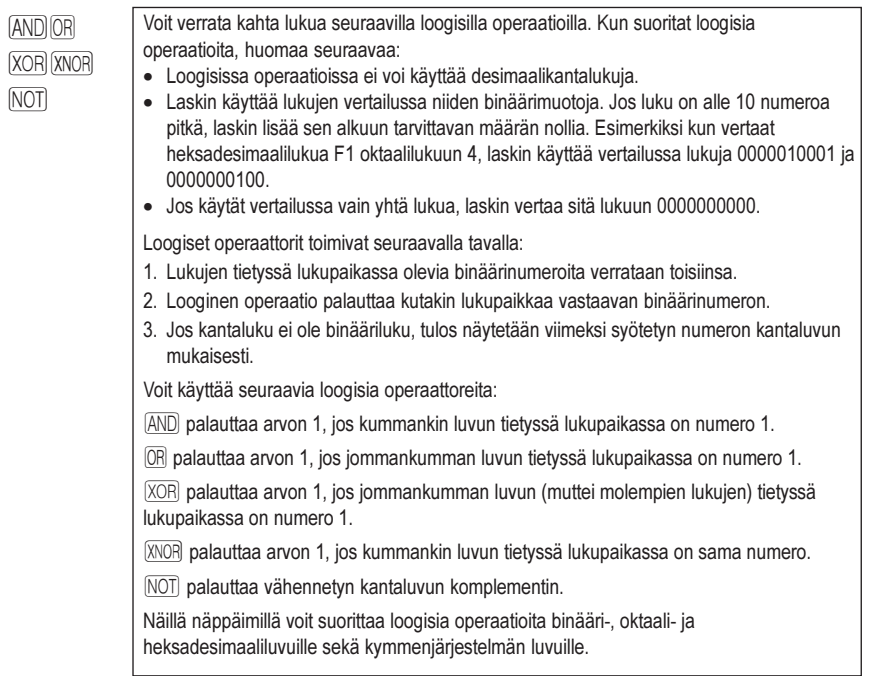

#### **17 Binääri-, oktaali- ja heksadesimaaliluvut**

 $\bigoplus$ 

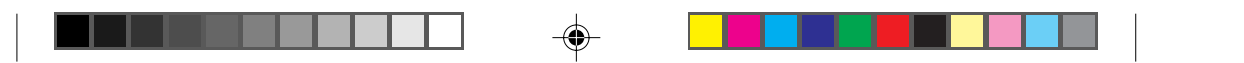

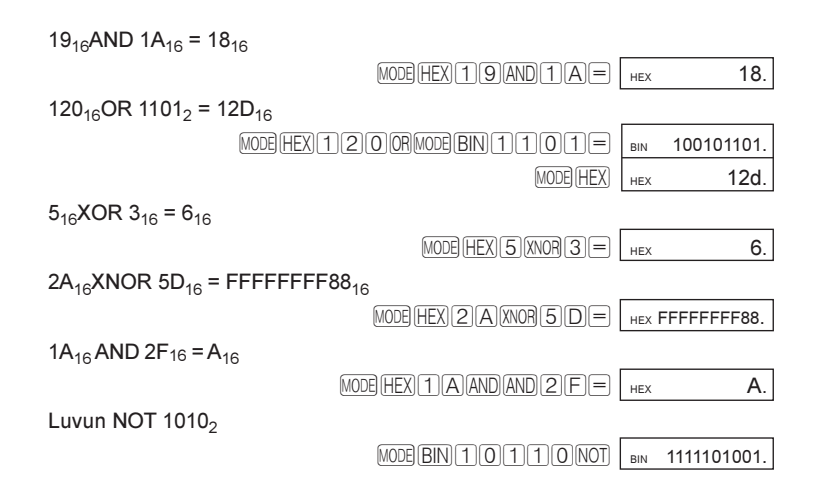

### **Kantaluvun komplementti**

 $\bigcirc$ 

IN Näillä näppäimillä voit laskea näytössä olevan heksadesimaali-, oktaali- tai binääriluvun (esimerkiksi 10000000000) kantaluvun komplementin.

#### **18 Binääri-, oktaali- ja heksadesimaaliluvut**

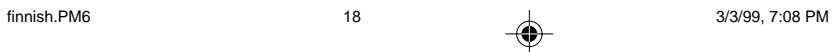

◈

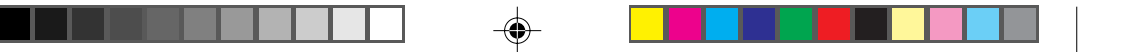

## **7. Tilastolaskenta**

MODE SD Näillä näppäimillä voit asettaa laskimen tilastolaskentatilaan. Voit syöttää laskimeen tietoja ja analysoida niitä tilastolaskentafunktioilla.

### **Analysoitavien tietojen syöttö**

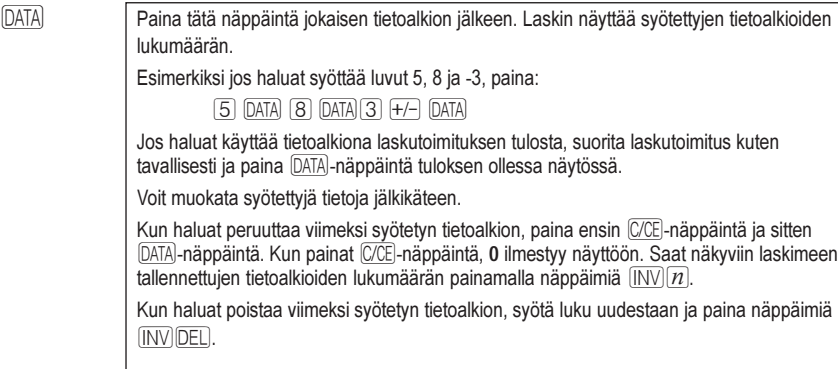

## **Tietojen käsittely tilastolaskentafunktioilla**

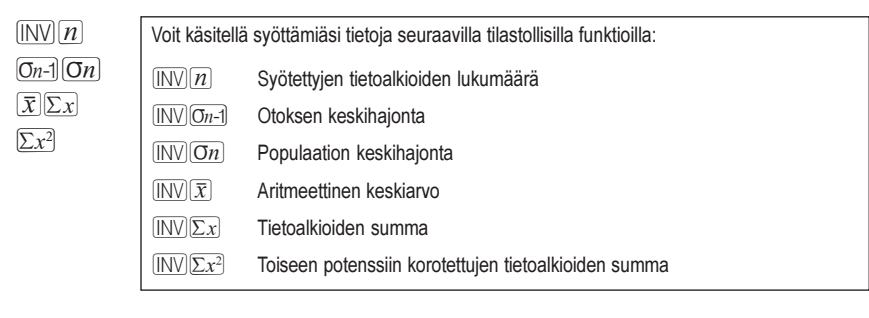

DATA Selvitä luvuista 5, 9 13 ja 6 koostuvan otoksen keskihajonta.

 $\boxed{\text{MODE}}\boxed{\text{SD}}\boxed{5}$   $\boxed{\text{DATA}}\boxed{9}$   $\boxed{\text{DATA}}\boxed{1}$   $\boxed{3}$   $\boxed{\text{DATA}}\boxed{6}$   $\boxed{\text{DATA}}\boxed{NN}$   $\boxed{5n-1}$   $\boxed{\text{so }3.593976442}$ 

Olet syöttänyt luvut 4, 1, 82, 59, 2 ja 103. Haluat korvata luvun 59 luvulla 58. Korjaa virhe seuraavasti: syötä virheellinen luku (59), paina näppäimiä  $\overline{\text{INV}}$ DEL, syötä oikea luku (58) ja paina  $\overline{\text{DATA}}$ -näppäintä.

#### **19 Tilastolaskenta**

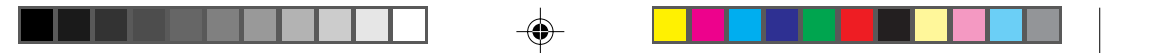

## **8. Tekniset tiedot**

## **Tieteisfunktiot / syöttöalue**

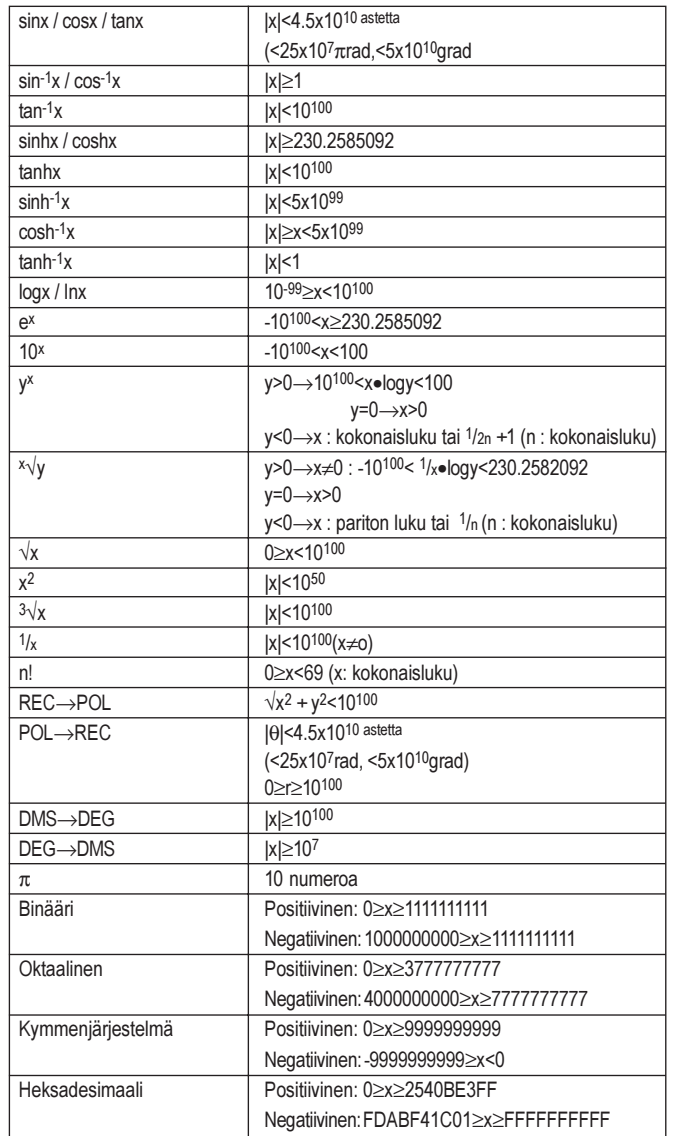

 $\bigoplus$ 

#### **20 Tekniset tiedot**

 $\bigoplus$ 

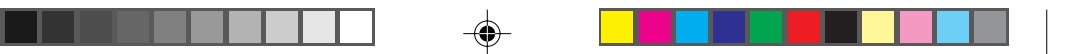

### **Numeronäyttö**

• Nestekidenäyttö, jossa ylimääräisiä nollia ei näytetä.

#### **Virtalähde**

- Piiaurinkokenno (vain aurinkokennomallissa)
- Alkalimangaaniparisto (LR43) yksi paristo aurinkokennomallissa ja kaksi mallissa, jossa ei ole aurinkokennoa.

#### **Ympäristön lämpötila**

•  $0^{\circ}$ C – 40  $^{\circ}$ C (32  $^{\circ}$ F – 104  $^{\circ}$ F).

### **Mitat**

• Korkeus 127 mm x leveys 72 mm x paksuus 8,5 mm (ilman suojakoteloa).

#### **Nettopaino**

91 g (suojakotelon kanssa).

## **9. Pariston vaihtaminen**

#### · **Vaihda paristo, kun:**

Vaihda paristo (alkalimangaaniparisto (LR43) - yksi aurinkokennomallissa ja kaksi mallissa, jossa ei ole aurinkokennoa), kun näyttö tummenee tai pimenee kokonaan heikoissa valaistusolosuhteissa ja kun se ei palaudu normaaliksi <sup>[AC]</sup>-näppäintä painamalla.

- **Pariston vaihto:**
	- 1. Irrota laskimen takana olevat neljä ruuvia. **Älä hävitä ruuveja**.
	- 2. Irrota takakansi.
	- 3. Poista vanha paristo kohottamalla sitä jollakin terävällä esineellä kuten kynällä.
	- 4. Aseta uusi paristo paikoilleen siten, että + merkki on ylöspäin.
	- 5. Aseta takakansi ja ruuvit takaisin paikoilleen.
	- 6. Tarkista, että näytössä näkyy **0** DEG-tilassa.

#### **21 Pariston vaihtaminen**

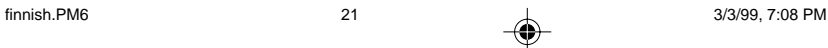